# **How to use DVB-T/DAB RTL2832 based USB receiver with HDSDR**

## **Hardware requirements:**

- DVB-T/DAB USB dongle with Realtek RTL2832 chipset (sometimes badly named as RTL2838)
- PC with Dual Core CPU, Soundcard, one free USB 2/3 port

### **Software requirements:**

- Microsoft Windows XP or newer, **latest Service Pack required!!!** (XP=SP3, Vista=SP2, Win7=SP1) Windows 7 or newer recommended!
- HDSDR 2.70 or newer (SDR Software application)
- ExtIO\_RTL2832.dll (hardware specific DLL)
- Zadig (device driver installer)

## **Installation:**

- 1. Don't install any DVB-T/DAB software delivered with the USB dongle. If already done, uninstall this software.
- 2. Plug in the USB receiver and complete the driver installation by click Next/Finish (if demanded). In many cases, Windows install drivers automatically. These will not work for any SDR application! The correct driver will be installed later on.
- 3. Download latest Zadig from http://zadig.akeo.ie/ Windows XP users require a special zadig\_xp version! http://zadig.akeo.ie/downloads/zadig\_xp\_2.2.exe
- 4. Start Zadig and press "Install Driver" to install the WinUSB drivers after selecting the right device(s).The device name is often "Bulk-In, Interface (Interface 0)" or "RTL2838UHIDIR". Is there only an empty list, the device is not properly connected or a driver is already installed. Click Options and enable "List All Devices", then choose the RTLdevice and press "Replace Driver". Close Zadig.

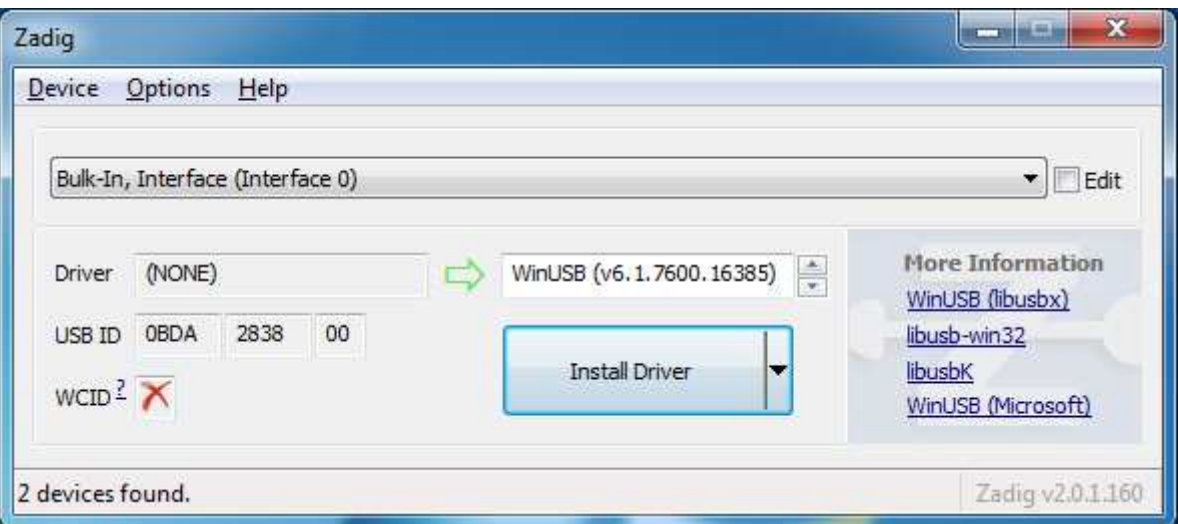

- 5. Download and install HDSDR http://hdsdr.de/download/HDSDR\_install.exe, but don't start HDSDR immediately.
- 6. Download ExtIO\_RTL2832.DLL from http://hdsdr.de/download/ExtIO/ExtIO\_RTL2832.dll
- 7. Copy ExtIO\_RTL2832.DLL into your HDSDR installation directory (default=C:\Program Files (x86)\HDSDR)
- 8. (re)start HDSDR (select ExtIO\_RTL2832.DLL and preferred output soundcard if demanded)
- 9. You are ready to run HDSDR!

# **Troubleshooting:**

- check the device compatibility (ask Google)
- avoid USB extension cables and hubs
- try different USB ports
- don't use USB 1.x ports

- If your devices don't work after installing a Windows 10 "feature update" or a upgrade from earlier Windows versions, you need to reinstall the Driver using Zadig (see point 4)

- check Windows Device Manager for a correct installed RTL2832 device

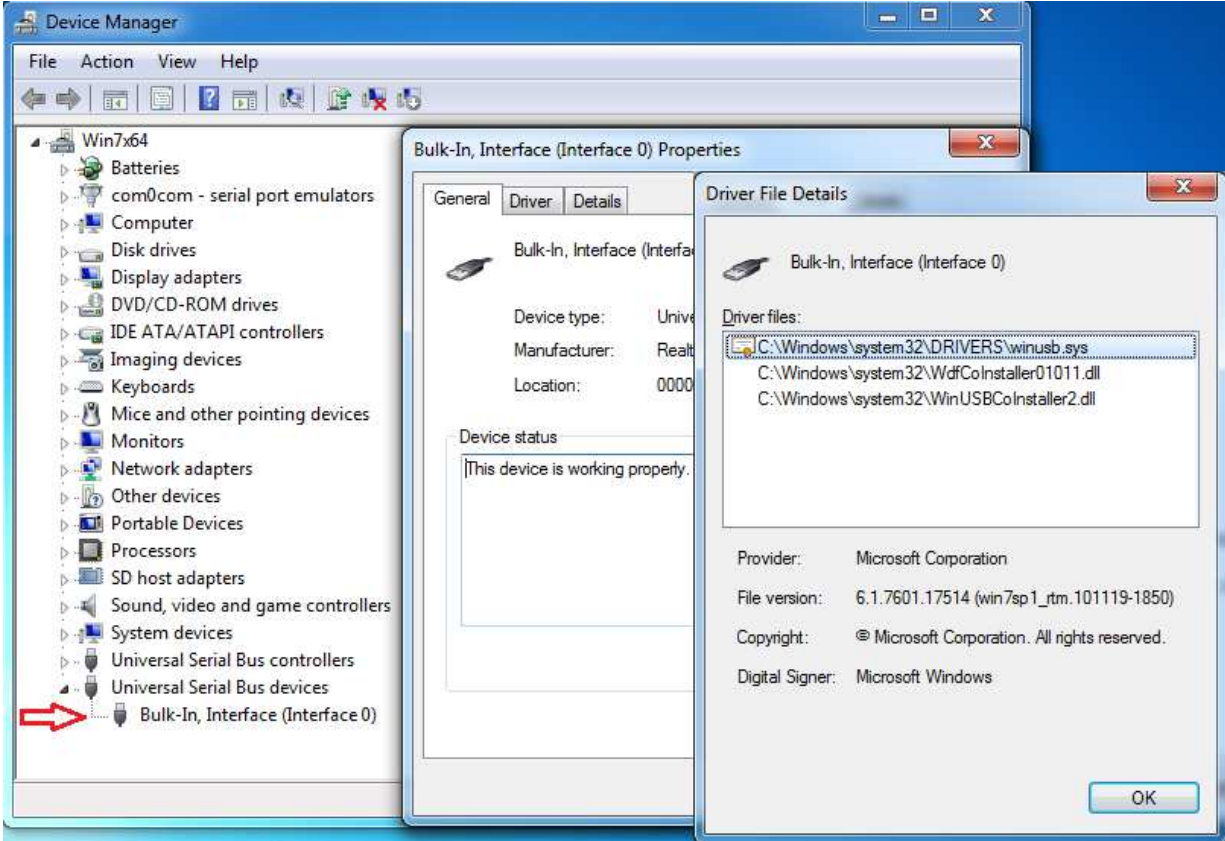

-change all ExtIO-DLL settings to default values

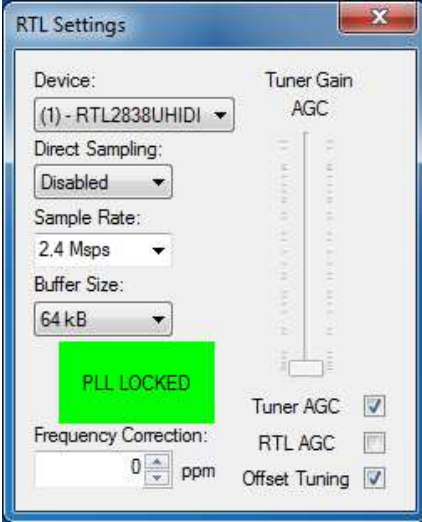